**الباب الثالث منهج البحث**

**أ- نوع ومدخل البحث**

نوع البحث ىو البحث ادليداىن (*research field*)، يعين تعمل البحثة يف ادليدان مباشر ة، عن فعالية استخدام وسيلة زبمني الشخصية ) *Guessing Figure Game* )يف تعليم ادلفردات لدى طلبة الصف الثامن يف ادلدرسة ادلتوسطة اإلسالمية دبعهد الفرقان احلديث دبحمدية الثالثة بنجرماسني.

هذه مدخل البحث هو البحث الكمى يعني تقديم نتائج باستخدام 1 وسيلة زبمني الشخصية )*Game Guessing Figure*).

استخدم الباحثة البحث ادلدخل الكمي (*Kuantitatif (*دلعرفة فعالية استخدام وسيلة زبمني الشخصية )*Game Guessing Figure* )يف تعليم المفردات لدى طلبة الصف الثامن في المدرسة المتوسطة الإسلامية بمعهد الفرقان الحديث بمحمدية الثالثة بنجرماسين.

ىذا البحث مصمم على األسلوب التجر ييب، *experiment* الذي يستخدم لمعرفة مستوى الفرق بين موجودا أو غير موجود.<sup>٢</sup> وهذا البحث التجريبي يعني شبه التجريبي quasi experiment يعنى البحث التجربى الأحسن 3 ألن عندىا فرقة أخرى يسمي باجملموعة الضابطة *control kelompok*. باسلوب اذلادفة )*Sampling Purposive* )الفصل ليس إختيار عشوائي ألن مصمم ادلدرسة اللغة العربية، ونظرت من نتيجة التعليم اللغة العربية مستوى، حتى أحذت الفصل "هـ" و "ز". فالصف الأولى باستخدام وسيلة تخمين

1

<sup>1</sup> Ibnu Hajar, *Dasar-Dasar Metodologi Penelitian Kuantitatif dalam Pendidikan,*  (Jakarta: PT. Raja Grafindo Persada, 1995). Hal. 53

<sup>2</sup> Duwi Prayitno, *Paham Analisis Statistik Data dengan SPSS.* (Yogyakarta: Media Kom,  $\{\cdot\}\cdot\)$ , Hal  $\forall$ <sup>v</sup>, Cet kel-1

٣ Suharsimi Arikonto, *Prosedur Penelitian Suatu Pendekatan Praktek,* (Jakarta: PT. Rineka Cipta, 1997), Hal. VA

الشخصية )*Game Guessing Figure* )يسمي باجملموعة التجريبية *experiment* classوالصف الثاني بدون استخدام وسيلة تخمين الكبير بالمحموعة الضابطة .*control class*

**ب- تصميم البحث**

هذا البحث هو بحث التجريبي، المنهج التجريبية هو الملاحظة في ظل الحلة المصنوع وتنظم الباحثة، والبحث هو البحث الزّمان بموجود مضاربة مالية على موضوع البحث مع موجود الضابطة.<sup>؛</sup> هذا البحث يسمى Desain Group Control Nonequavalent، ىذا تصميم مستوى باإلختبار القبلي و البعدي، ولكن يف تصميم للمجموعة التجريبية و الضابطة ليس بإختيارات العشوائيّة. ° أما تصميم هذا البحث كما تحتوي : **جدول :31.** 

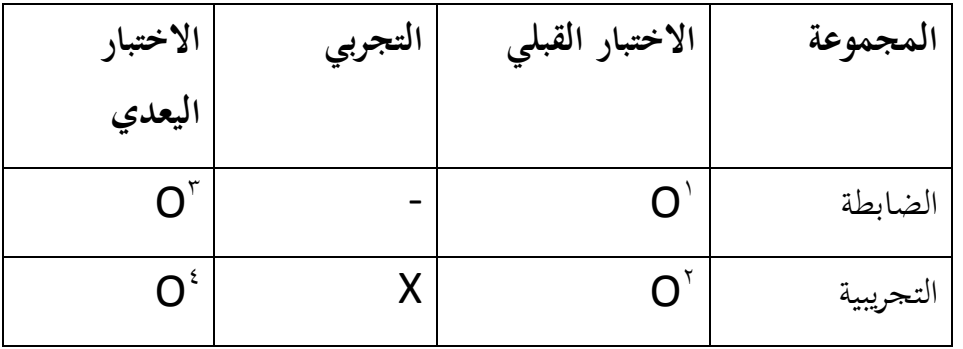

بيان

O 1 : نتيجة االختبار القبلي يف اجملموعة الضابطة O 2 : نتيجة االختبار القبلي يف اجملموعة التجريبية O 3 : نتيجة االختبار البعدي يف اجملموعة الضابطة O 4 : نتيجة االختبار البعدي يف اجملموعة التجريبية X : اجملموعة اليت تستخدم وسيلة زبمني الشخصية )*Game Guessing Figure*) **ج\_ مجتمع البحث وعينته**

<u>.</u>

<sup>&</sup>lt;sup>4</sup> Emzir, *Metodologi Penelitian Pendidikan*, (Jakarta: Rajawali Pers, ٢٠١٥), Hal. 14

<sup>&</sup>lt;sup>e</sup> [Http://navel](http://navel/) mangelep. Wordpress. Cm/<sup>Y . 1Y/</sup> · <sup>Y/Y</sup>/metode-penelitianeksperimen

**-.مجتمع البحث**

الجتمع في هذا البحث هو الطلبة الذين يدرسون اللغة العربية في الصف الثامن في المدرسة المتوسطة الإسلامية بمعهد الفرقان الحديث بمحمدية الثالثة بنجرماسين كما في الجدول٢.٢ :

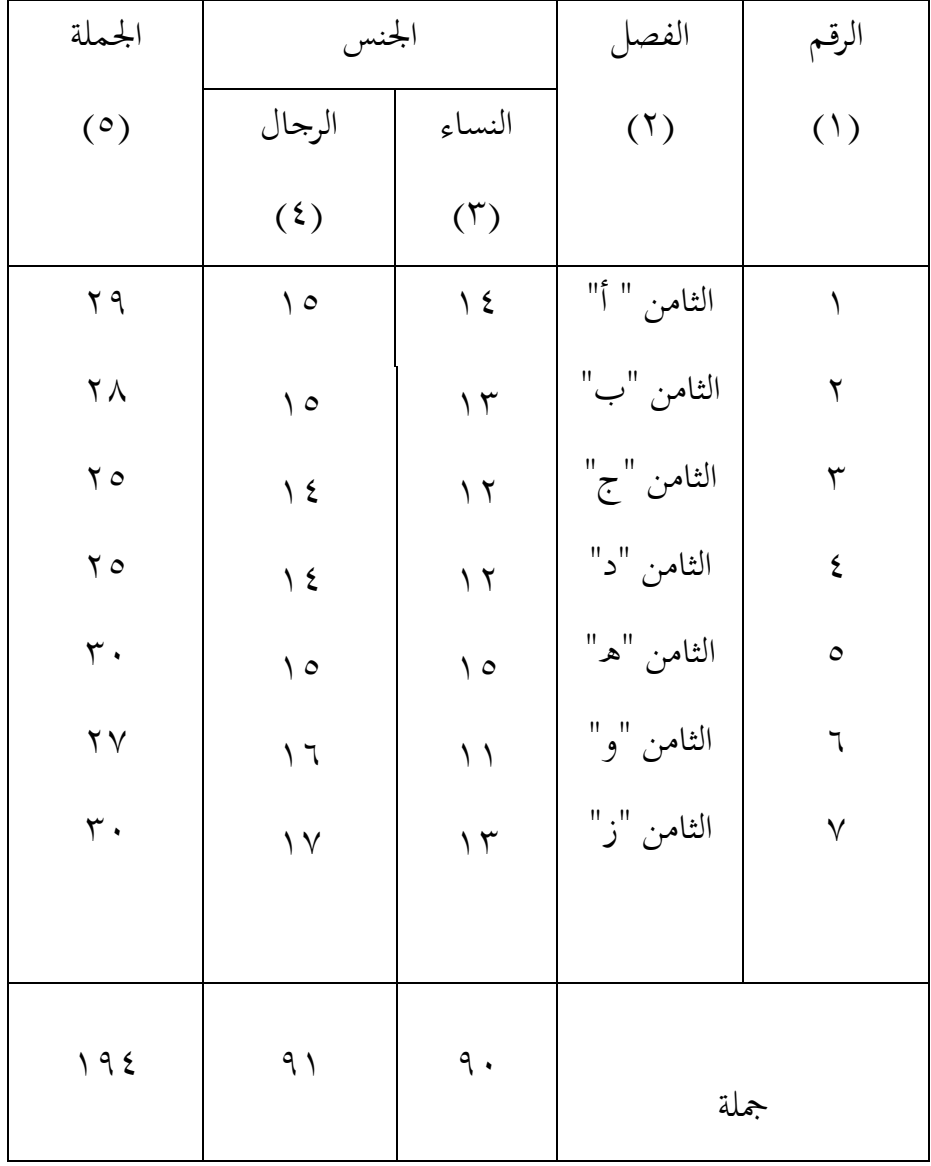

لأن كبير المحتمع وان يتذكر بحدود الوقت والقوة والمال من الباحث فاستخدامها عينة ىي الفصل األول "ه" و "ز" فقد.

**أ( عينة البحث**

فعينة البحث الذي يأخذ الباحثة ىي طلبة الصف الثامن وعددىم 194 طالبا. ويقسم الطلبة إىل الفصلني و ىو الفصل الثامن " هـ" الذي كان عدة طلبته ( ٣٠) نفرا ومن الفصل الثامن "ز" الذي كان عدة طلبته (٣٠) نفرا. فالصف الثامن "هـ" تسمى بمجموعة التجريبية، فالصف الثامن "ز" تسمى دبجموعة الضابطة.اسئلة لالختبار القبلي والبعدي سواء. عدد الأسئلة في الإختبار، خمسة عشرة سؤالا. قبل تعيين الباحثة الجموعة الضابطة والجموعة التجريبية، فترى الباحثة من نتيجة تعلّم الطلبة في مادة اللغة العربية. ثم توجد معدّل نتيجة تعلّم الطلبة التي متساوى. ، كما في الجدول٣.٣.

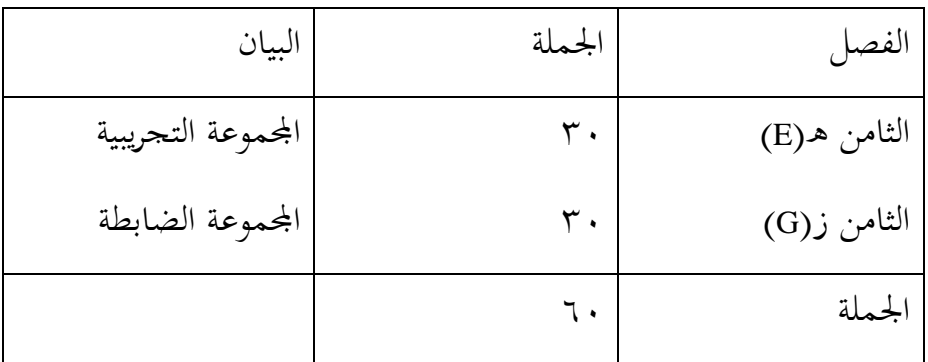

وهكذا، في هذا البحث المجموعة الضابطة في تعليم المفردات دون استخدام وسيلة تخمين الشخصية (Figure Guessing Game)

. أما البحث المحموعة التجريبية في تعليم مفردات باستخدام وسيلة تخمين

.)*Figure Guessing Game*( الشخصية

**د- البيانات ومصادرها** -1البيانات

أما البيانات المحتاجة في هذا البحث فاقسم إلى نوعين، هما البيانات األساسية والبيانت الفرعية. أ) البيانات الأساسية

أما البيانات الأساسية في هذا البحث هي نتائج الاختيار القبلي واالختبار البعدي.

ب( البيانات الفرعية.

- 1( تاريخ بناء ادلدرسة ادلتوسطة اإلسالمية دبعهد الفرقان الحديث بمحمدية الثالثة بنجرماسين
- ٢) احوال طلبة المدرسة المتوسطة الإسلامية بمعهد الفرقان الحديث بمحمدية الثالثة بنجرماسين
- ٣) احوال مدير المدرسة المتوسطة الإسلامية بمعهد الفرقان الحديث بمحمدية الثالثة بنجرماسين
- ٤) احوال لوازم المدرسة المتوسطة الإسلامية بمعهد الفرقان الحديث بمحمدية الثالثة بنجرماسين
- 0) جدوال الدرس في المدرسة المتوسطة الإسلامية بمعهد الفرقان الحديث بمحمدية الثالثة بنجرماسين

-2مصدر البيانات

جياد مصادر البيانات يف ىذا البحث ىي الطلبة يف اجملموعة الضابطة و المجموعة التجريبية.

**ه- أساليب جميع البيانات**

جلميع البيانات يف البحث، استخدمت الباحثة على النحوى التايل:

-1اختبار: استخدم الباحث االختبار للوقوف على نتائج تعليم ادلفردات باستخدام وسيلة تخمين الكبير في المدرسة المتوسطة الإسلامية دبعهد الفرقان احلديث دبحمدية الثالثة بنجرماسني. واإلختبار نوعان اإلختبار القبلى و اإلختبار البعدي . اإلختبار القبلى ىو الإختبار الذى يفعل قبل استخدام وسيلة تخمين الكبير في تعليم

ادلفردات. و اإلختبار البعدي ىو اإلختبار الذي يفعل بعد استخدام وسيلة زبمني الشخصية

)*Game Guessing Figure* )يف تعليم ادلفردات.

-2التوثيق: ىذه طريقة مستخدمة لتحصيل البيانات ادلوثقة من ادلدرسة ادلتعلقة عن حالة الطلبةة والأساتذة والحالات المادية المباني المدرسة وجدول الدرس و تاريخ تأسيس مدرسة المتوسطة الإسلامية بمعهد الفرقان الحديث بمحمدية الثالثة بنجرماسين.

لتبين حول البيانات ومصادرها واسلوب جمع البيانات والمنظور الى مصفوقة التالية:

للحصول على الواضح حول البيانات و مصادر البينات و أساليب مجع البيانات فإنو يتبني من اجلدول التايل:

**الجدول :314 مصوفة عن البيانات ومصادرها و أسلوب جمع البيانات:**

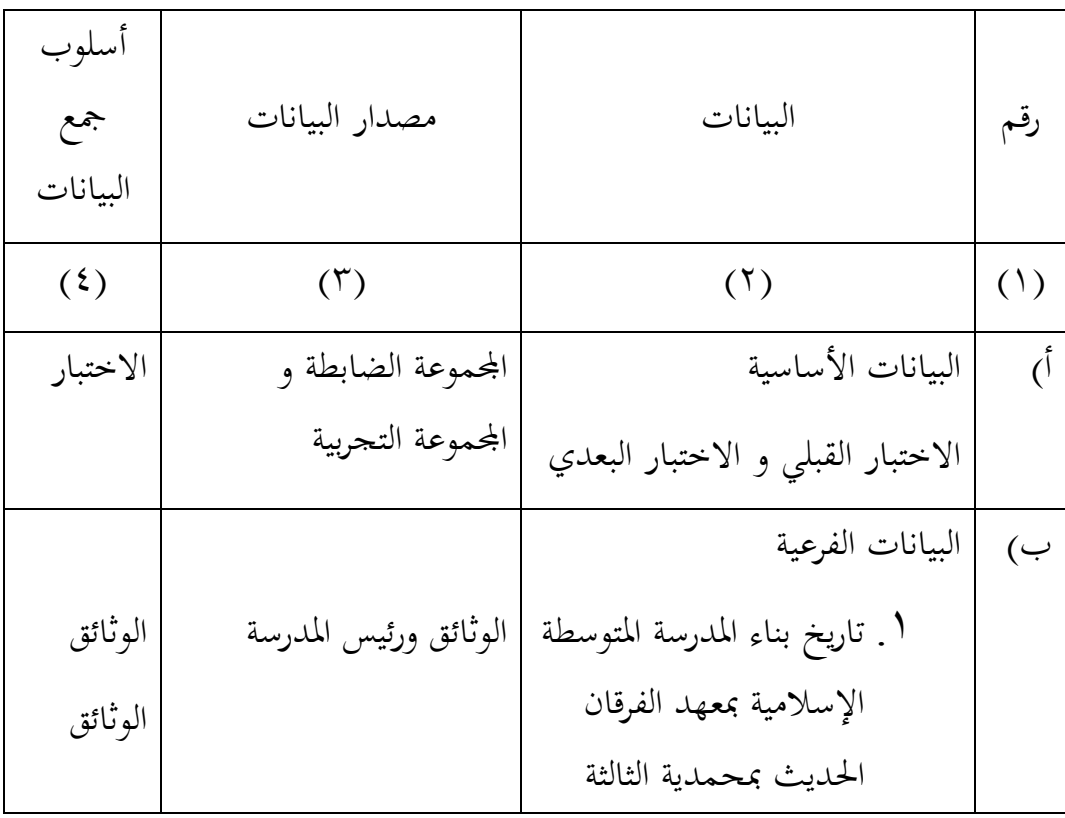

بنجرماسني .2 احوال طلبة ادلدرسة ادلتوسطة اإلسالمية دبعهد الفرقان احلديث دبحمدية الثالثة بنجرماسني .3 احوال مدر ادلدرسة ادلتوسطة اإلسالمية دبعهد الفرقان احلديث دبحمدية الثالثة بنجرماسني .4 احوال لوازم ادلدرسة ادلتوسطة اإلسالمية دبعهد الفرقان احلديث دبحمدية الثالثة بنجرماسني .5 جدوال الدرس يف ادلدرسة ادلتوسطة اإلسالمية دبعهد الفرقان احلديث دبحمدية الثالثة بنجرماسني الوثائق ورئيس ادلدرسة و ادلعلمني الوثائق ورئيس ادلدرسة وادلعلمني الوثائق ورئيس ادلدرسة وادلعلمني وادلوظفون، الوثائق و ادلوظفون الوثائق الوثائق الوثائق

**و- تصميم القياسات**

في هيكال يسّر المرحلة تحليل البيانات في الباب الرابع، فالمقتض شيئ ما صحة للقيس في هذا البحث، كما التالي:

ادلؤشر : نتيجة االختبار األخري الطلبة يف اتقان مفردات دبدة ادلهنة و يف ادلدرسة. كيفية قياس: طريقة تقدير حصل تعليم الطلبة باستخدام رومز من عثمان و سيتياوان وىو: N=skor perolehan x 133 skor maksimal البيان:

قيمة الأخير $\mathbf{N}$ 

**ز- أسلوب تحليل البيانات**

بعد جمع البيانات من قيمة الطلبة في تعليم المفردات في المجموعة التحربية والمحموعة الضابطة. ثمّ عملت الباحثة بطريقة كمّية. و بعد ذلك عملت الباحثة التحليل أو تعدّها باستخدام الأرقام الإحصاءات.

تستخدام الباحثة إحصاءات التحليل يعين اختبار ادلختلفة، يعين ليعرف احلاصل من اختبار القبلى واختبار البعدى لطلبة الصف الثامن يف المدرسة المتوسطة الإسلاميّة بمعهد الفرقان الحديث بمحمدية الثالثة بنجرماسني باستخدام: ادلتوسط، اإلحنراف ادلعيارى، اخلتبار التجانس، و االختيار *t*.

فاستعملت الباحثة 22 .v *Statistik SPSS IBM* لنيل البيانات يف استخدام االختبارات السابقة.

## **-.المتوسط )Mean)**

عند سودجان أن لتثبيت مؤهلات نتيجة التعلم الحصول للطلة يستطيع أن يعرف من خلال المعدل، وأما خطوات تحليله كما تلي: أوال، إفتح 22 Versi SPSS

<u>.</u>

<sup>6</sup> Usman dan Setiawati, *Upaya Optimalisasi Kegiatan Belajar Mengajar*, (Bandung: PT. Remaja Rosda Karya Ofset,  $\{\cdots\}$ ), Hal 177.

ثانيا، اختار View Variabel وشغل باجملموعة التجربية واجملموعة الضابطة ثالثا، اختار View Data رابعا، انقر فوق القائمة Descriptive – Statistics – Descriptive -Analyze خامسا، أدخل نتائج الطلبة إىل ادلربع ادلتغري س Options – Centang Mean, Std, Devition dan Variance انفر،سادسا سابعا، انفر نعم الذي حدده ب : <sup>M</sup> = ∑ البيان : = قيمة ادلتوسط ) mean ) ∑= رلموع كل البيانات نتيجة <sup>N</sup> =رلموع البيانات 7 **-2االنحراف المعياري )devias**i **Standar)** ادلعياري االحنراف أو االحناف القياس العينة ادلستخدمة يف احنساب الختبار الطبيعية. واستخدمت الباحثة برناميج 22 Versi SPSS لتحليل البيانات من نتائج ادلعياري االحنراف خبطوات التحليل كما يلي: أوال، إفتح 22 Versi SPSS ثانيا، اختار View Variabel وشغل باجملموعة التجربية واجملموعة الضابطة ثالثا، اختار View Data رابعا، انقر فوق القائمة Descriptive – Statistics – Descriptive -Analyze خامسا، أدخل نتائج الطلبة إىل ادلربع ادلتغري س

Options – Centang Mean, Std, Devition dan Variance انفر،سادسا سابعا، انفر نعم

<u>.</u>

<sup>3</sup> Drs. Murdan, M.Ag, *Statistik Pendidikan dan Aplikasinya*, Banjarmasin: PT. CYPRUS, Hal.  $54$ 

المياري الاغراف أو الاغاف القياس العينة المستخدهة في احنساب قيمة 7 لاختبار الطبيعية.

\n
$$
S = \sqrt{\frac{\sum (x, -\bar{x})^{r}}{n-r}}
$$
\nالبيان:

\n
$$
S = \sqrt{\frac{\sum (x, -\bar{x})^{r}}{n-r}}
$$
\n
$$
= \text{d}z = \text{d}z \text{ and } \text{d}z \text{ (by 1)}
$$
\n
$$
= \bar{x}
$$
\n
$$
= \text{d}z \text{ (by 1)}
$$
\n
$$
\therefore \text{d}z = \bar{x} \text{ (by 2)}
$$
\n
$$
\therefore \text{d}z = \bar{x} \text{ (by 3)}
$$
\n
$$
\therefore \text{d}z = \bar{x} \text{ (by 4)}
$$

**13 االختبار الطبيعية**

كان الاختبار الطبيعيي مستخدما لمعرفة الطبيعية من توزيع البيانات. ممتحن طبيعية البيانات التي تحصل في البحث استخدمت اختبار قلمغروف – مسرنوف ) smirrnov-Kolmogorov )يف بيانات كميا سوف يستطيع عملية االختبارparametik statistik بشرط تلك البيانات عادية، تلك البيانات العادية. الاختبار الطبيعة. أما خطوات تحليلها يعني: أوال، إفتح برناميج 22 Versi SPSS Variable view- isi name dengan eksperiment dan kontrol اختار ،ثانيا Data view – isi nilai sesuai kelompoknyaاختار ،ثالثا Analyze- Non Parametik Test-1 – Sample K-S انقر فوق القائمة خامسا، أدخل المجموعتين إلى Test Variable list سادسا، اختبار " المربع الاختبار" Test Distribution في باختبار الطبيعية سابعا، انفر نعم

<sup>&</sup>lt;sup>^</sup><br>Sugiono, *Statistika Untuk Penelitian*, (Bandung, CV. Alfabeta, <sup>1</sup> · <sup>1</sup> \*), Hal. <sup>0 ^</sup>

وبعد توزيع البيانات الطبيعية فعلت الباحثة اختبار استخدمت اختبار التجانيس دلعرفة ىل نتيجة الطلبات ذبانس خطوات اختبارىا كما يلي: أوال، افتح برناميج 22 Versi SPSS كاجملموعة 1 أدخل و Nilai ke baris <sup>1</sup> dan kelompok ke baris 2 شغل ،ثانيا التجريبية و 2 كاجملوعة الضابطة وبعد توزيع البيانات الطبيعية، مث يفعل االختبار التجانس**1** االختبار ادلستخدمة ىو االختبار التنوعي األعظم مقارنة بالتنوعي أصغر استخدام اجلدول F. و أما اخلطوات اختبارىا ىي كما يلي: **أ(** حساب الفرق األكبري و الصغر Fhitung = ب( ادلقارنة قيمة Fhitung مع قيمة tabel F )الفرق لألكرب ) n-<sup>1</sup> -db pembilang )الفرق ألصغر ) n-<sup>1</sup> – db penyebut مستوي ادلغزى ) ( =5 % ج( معايري االختبار اذا Ftabel <sup>&</sup>lt; Fhitungفغري التجانس .فالتجانيس <sup>F</sup>hitung <sup>&</sup>lt; Ftabel اذا 9

**-3االختيار t**

 9 Riduwan, *Belajar Mudah Penelitian Untuk Guru-Karyawan dan Peneliti Pemula*, (Bandung: Alfabeta, <sup>1</sup> . . . . ), Hal.<sup>119</sup>-111

ىذه االختبار مهدوفة دلقارنة ىل العينة توجد الفروق الواضح من عينة األخرى. االختبار ادلستخدمية ىي *test T sample -Independent* حساب االختبار *t* باستخدام بررلة 22 Versi SPSS . وأما خطوات اختبارىا كما تلي: أوال، أدخل قيمة الطلبة إىل ادلغري view data صف الضابط وصف التجريب ثانيا، البيانات view data موخورة ب صف التجريب ىو اجملموعة األوىل وصف الضابط ىو اجملموعة الثانية Analyze, pilih compare, lalu pilih Independent- sample ،ثالثا رابعا، وانقل قيمة االختبار إىل صندوق اختبار ادلغري "س" خامسا، أدخل اجملتمع إىل صندوق " اجملتمع ادلغري" سادسا، انقل Groups Defline سابعا، أخزر اجملموعة األوىل )األول( واجملموعة الثانية )الثاين( سامنا، انقر "مث" و "نعم" اخلالصة من ىذه االختبار ىي إذا قيمة ادللحوظ أكرب من درجة إذا قيمة ادللحوظ أصغر من درجة ادلغزى 3،35= ) ( ف 3<sup>H</sup> مقبول، ادلغرى 3،35= ) ( ف 3<sup>H</sup> مردود. اختيار ادلقارنة ىي اختيار، العينتني ادلستخدمة مقارنة ىي من تلك البيانات )الفرق( متسوية أو خمتلفة، وأما اخلطوات اختيارىا كما يلي: أ( حلساب أو تبحث إختبار *t* مز: ّ بر

$$
t=\frac{M_{\rm v}-M_{\rm v}}{SE\ M_{\rm v}-M_{\rm v}}
$$

البيان:

االختبار= إختبار <sup>1</sup>M <sup>=</sup> ادلتوسط من اجملموع األوىل <sup>2</sup>M <sup>=</sup> ادلتوسط من اجملموع الثاين <sup>1</sup>*SEM* =إحنراف أخطاء ادلتوسط األوىل <sup>2</sup>SEM =إحنراف أخطاء ادلتوسط اجملموع الثاين ّ ب( متغري حلساب ادلتوسط و إحنراف ادلعياري X

-4اختبار u

إذا البيانات التحليلة غير التوزيع الطبيعي فالمستخدمة اختبار مان ويتين أو يسمى اختبار u أيضا. و عند سوغيونو، يهدف اختبار u كالمعياري استخدام اختبار t إذا كان الشرط بار اميًتيتها مل تتحقق. وتستخدم ىذه الطريقة لاختبار الهدف من اختلاف السكانين. و أما خطوات الاختبار باستخدام برمجة <sup>22</sup> versi Spss كما يلي:

اولا، أدخلي قيمة الطلبة إلى المغير الجموعة الضابطة والجموعة

التجريبية.

ثانيا، البيانات view مزخورة بالجموعة التجريبية هي المحموعة الأولى والجموعة الضابطة هي الجموعة الثابي.

Analyze, Nonparametrik, Legacy dialogs, kemudian pilih ،ثالثا Independent Sample

> رابعا، أدخلي قيمة إىل الصندوق List Variabel Test خامسا، أدخلي المجتمع إلى الصندوقGrouping Variable سادسا، انقر group Define سابعا، أخزر المحموعة الأولى والمحموعة الثاني

سامنا، انقر "مث" و "نعم" الخلاصة من هذه الاختبار هي إذا قيمة الملحوظ أكبر من درجة المغزى • ، • = (*a) ف* H<sub>a</sub> مقبول، إذا قيمة الملحوظ أصغر من درجة المغزى 3،35 = )*α* )ف<sup>H</sup><sup>o</sup> مردود.